## SAP QM - News and Outlook

Product Management SAP QM October, 2016

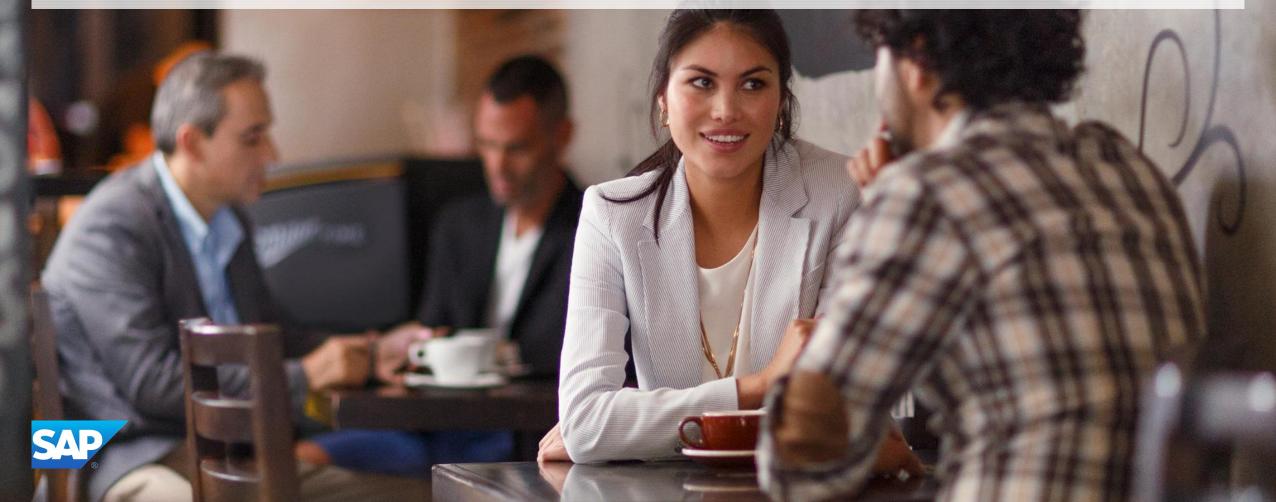

## **Legal Disclaimer**

This presentation outlines our general product direction and should not be relied on in making a purchase decision. This presentation is not subject to your license agreement or any other agreement with SAP. SAP has no obligation to pursue any course of business outlined in this presentation or to develop or release any functionality mentioned in this presentation. This presentation and SAP's strategy and possible future developments are subject to change and may be changed by SAP at any time for any reason without notice. This document is provided without a warranty of any kind, either express or implied, including but not limited to, the implied warranties of merchantability, fitness for a particular purpose, or non-infringement. SAP assumes no responsibility for errors or omissions in this document, except if such damages were caused by SAP intentionally or grossly negligent.

## Agenda

#### QM within SAP ERP

- Customer Connection Program
- Outlook

#### QM within SAP S/4HANA

- Current Development Topics
- Outlook

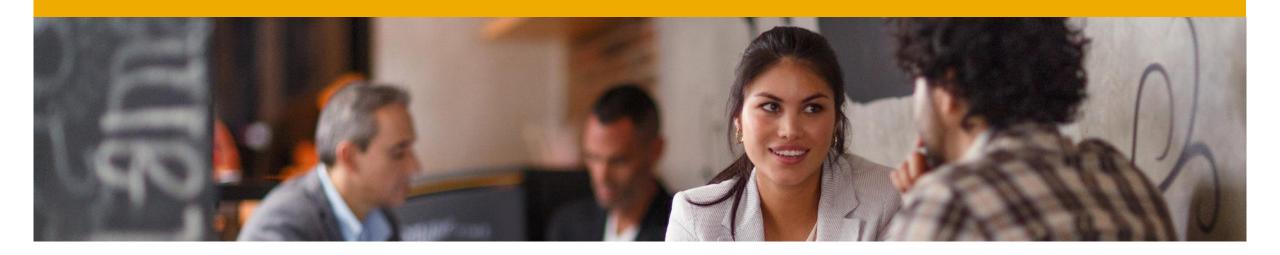

## QM within SAP ERP

**Customer Connection Program** 

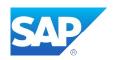

## **Customer Connection Program**

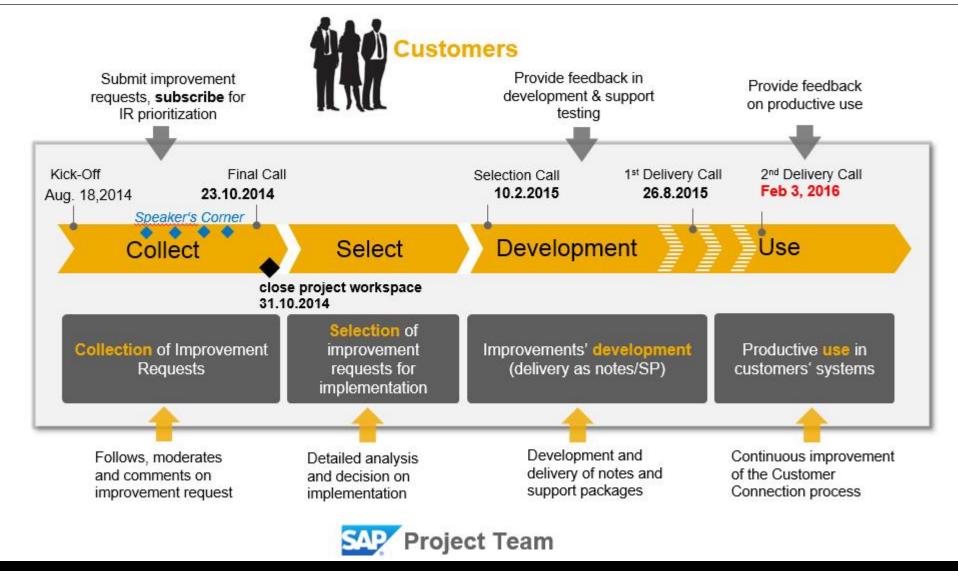

## **Available Topics**

## Available since August 2015 or February 2016

| Area                        | ID    | IR Title                                                                 | Availablity                         |
|-----------------------------|-------|--------------------------------------------------------------------------|-------------------------------------|
| Advanced Returns Management | D7211 | Integration with QM - creation and control of an advance returns process | EhP7 SP09 – Note 2161621            |
| Inspection Lot              | D6744 | QM Automatic usage decision job event triggered (RQEVAI30)               | EhP7 SP09, EhP6 SP16 - Note 2161987 |
|                             | D6950 | Automatic updates to 04 inspection lot on change of process order        | EhP7 SP10, EhP6 SP16 – Note 2188437 |
|                             | D6862 | Auto-UD (or Auto-Cancel) for empty inspection lots                       | EhP7 SP10, EhP6 SP16 – Note 2191172 |
|                             | D7209 | Increased flexibility in selections for Deadline monitoring              | EhP7 SP11 – Note 2238046            |
| Results<br>Recording        | D6671 | Transaction for display of inspection results (QE53N)                    | EhP7 SP09, EhP6 SP16 - Note 2167621 |
|                             | D6729 | QE01 Result recording – warning limits                                   | EhP7 SP09, EhP6 SP16 - Note 2156015 |
|                             | D6677 | Enable Median calculation functionality for results recording tables     | EhP7 SP11 – Note 2237411            |
| Certificates                | D6323 | Enable digital signature for certificates                                | EhP7 SP11 – Note 2238697            |
| FMEA/Audit                  | D7374 | Make unnecessary fields invisible – FMEA                                 | EhP7 SP11 – Note 2225955            |
|                             | D7231 | FMEA: automatic assignment of a number                                   | EhP7 SP11 – Note 2196765            |
|                             | D7341 | FMEA: Changing the status of actions                                     | EhP7 SP11 - Note 2133854            |
| FMEA                        | D7253 | FMEA: Make cancellation visible on canceled actions                      | EhP7 SP11 - Note 2133854            |
|                             | D7254 | FMEA: Additional Button for quick status change of measures              | EhP7 SP11 – Note 2133854            |
| Catalogs                    | D2737 | Inactivation of notification codes                                       | Note 2081865 (from EAM/PM)          |
| Q-Notification              | D2738 | Counting entries in ALV grids                                            | Note 2111087 (from EAM/PM)          |

## **Available Topics**

## Available since July 2016

| Area                        | ID    | IR Title                                                          | Availability                        |
|-----------------------------|-------|-------------------------------------------------------------------|-------------------------------------|
| Advanced Returns Management | D7210 | Integration with QM – inspection lot for customer returns process | EhP8 SP03, EhP7 SP12 - Note 2259775 |
| FMEA                        | D7340 | FMEA: Delete actions                                              | EhP8 SP03, EhP7 SP12 - Note 2286946 |
| FMEA / Audit                | D6733 | Roles for Audit Management                                        | EhP8 SP03, EhP7 SP12 – Note 2281966 |

#### Characteristics

- The entire QM inspection processing scope is available for material inspection in warehouse (transaction MSR\_INSPWH).
- Two options for the assignment of inspection lots are provided:
  - Planned creation of an inspection lot.
     A lot is created automatically during returns delivery and can be processed within the transaction for material inspection.
  - Ad hoc creation of an inspection lot.
     If an inspection lot was not created automatically, a lot can be created manually and processed within the transaction for material inspection.

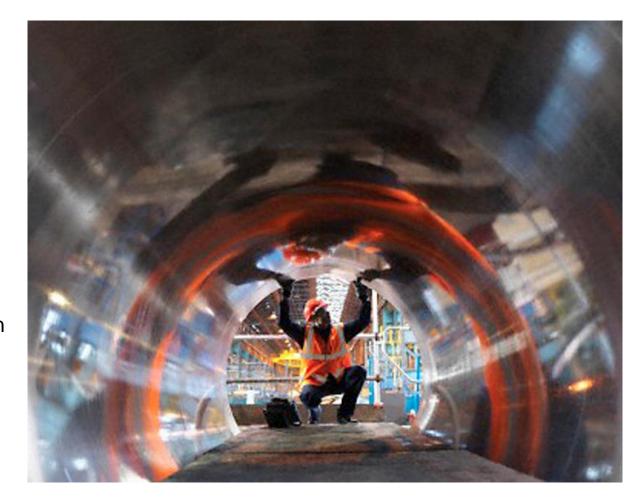

Planned Inspection Lot Integrated into Returns Delivery and Returns Overview

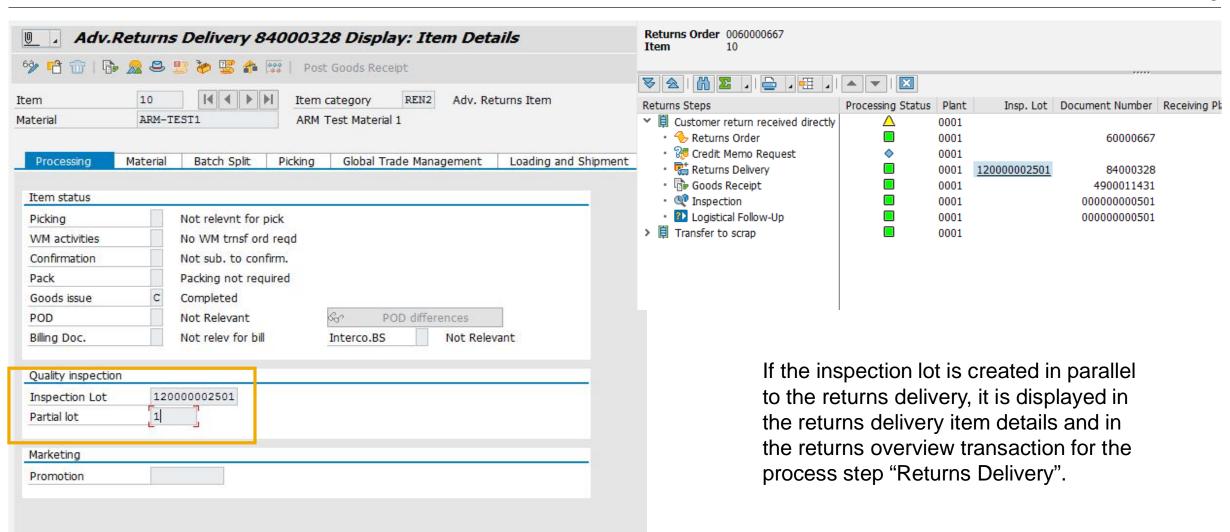

#### Process Planned Inspection Lot

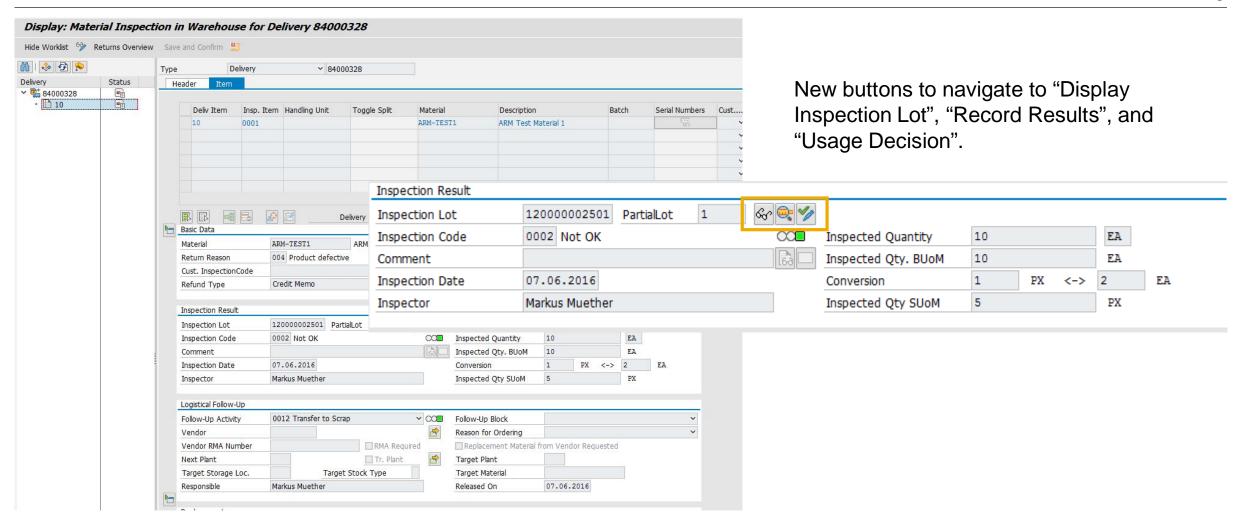

Quantity Split with Partial Lots

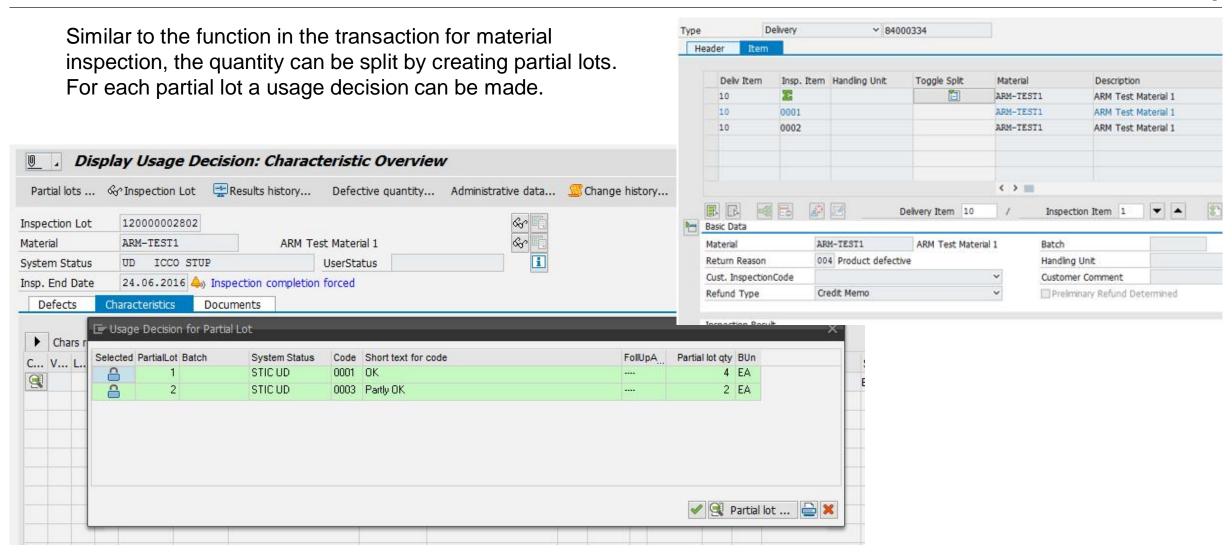

#### Ad Hoc Creation of an Inspection Lot

D7210

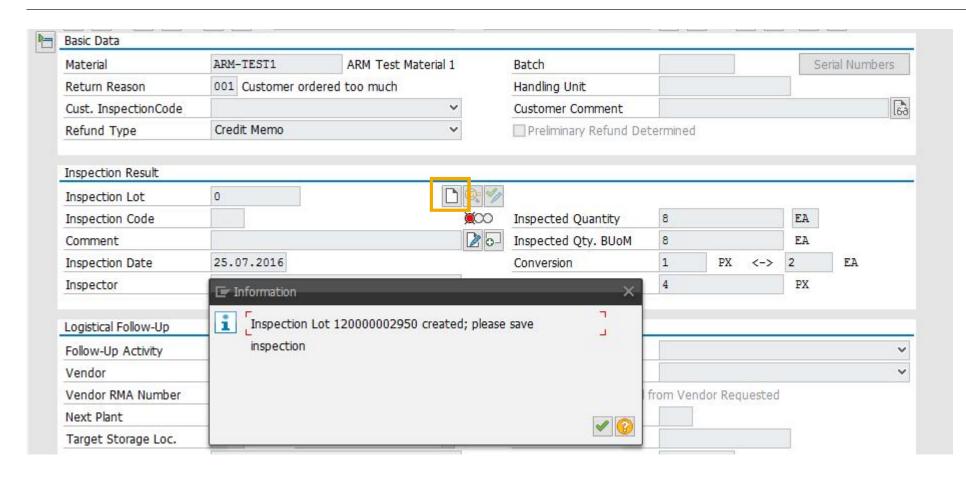

If the planned inspection lot creation is not configured, an inspection lot can be created by pressing the button "Create Inspection Lot".

#### Configuration within ARM

**D7210** 

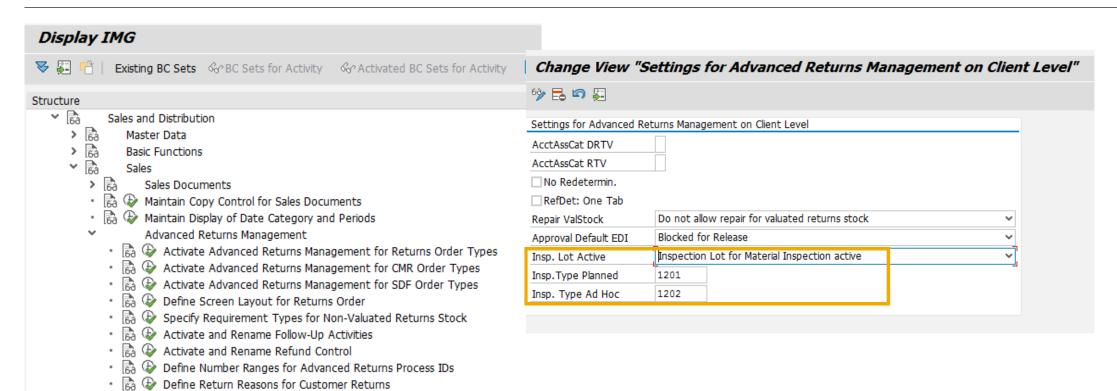

In Customizing for Advanced Returns Management at client level, inspection lot integration has to be activated and inspection types have to be assigned for both options (planned and ad hoc creation of an inspection lot).

Define Returns Refund Codes

Specify Settings at Client Level

Follow-Up Documents

Configure Default Values for Returns Refund Codes

Configure Default Values for Returns Orders

Assign Payment Types to Returns Order Types

Settings for Repair as Follow-Up Activity

Specify Plants Requiring Approval Check

Configure Default Values for Returns Refund Codes (Insp. by Customer)

#### Configuration within QM

D7210

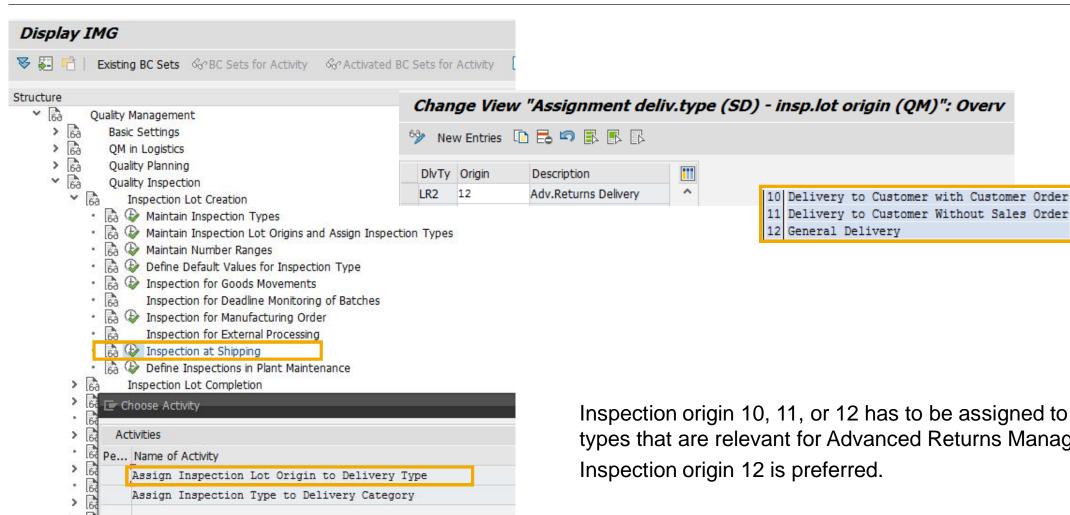

Inspection origin 10, 11, or 12 has to be assigned to those delivery types that are relevant for Advanced Returns Management.

#### **Technical Information**

- Note: 2259775
- No switch in QM Customizing at client level
- Switch in ARM Customizing at client level has to be activated
- Business function for Advanced Returns Management 2 (OPS\_ADVRETURNS\_2) has to be activated

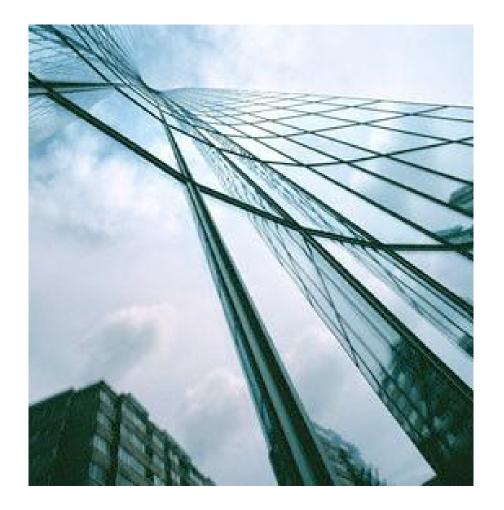

### **Delete Actions (FMEA)**

#### Characteristics

- If the new function is active, the business transaction "Delete" is replaced by "Remove" for actions in FMEA.
- Actions that were removed are no longer visible in FMEA.
- The removal of an action that canceled another action will affect both.

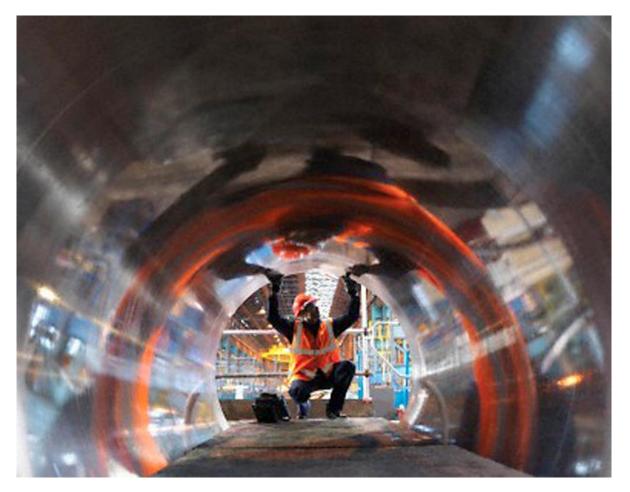

### **Delete Actions (FMEA)**

#### Example - Before Remove

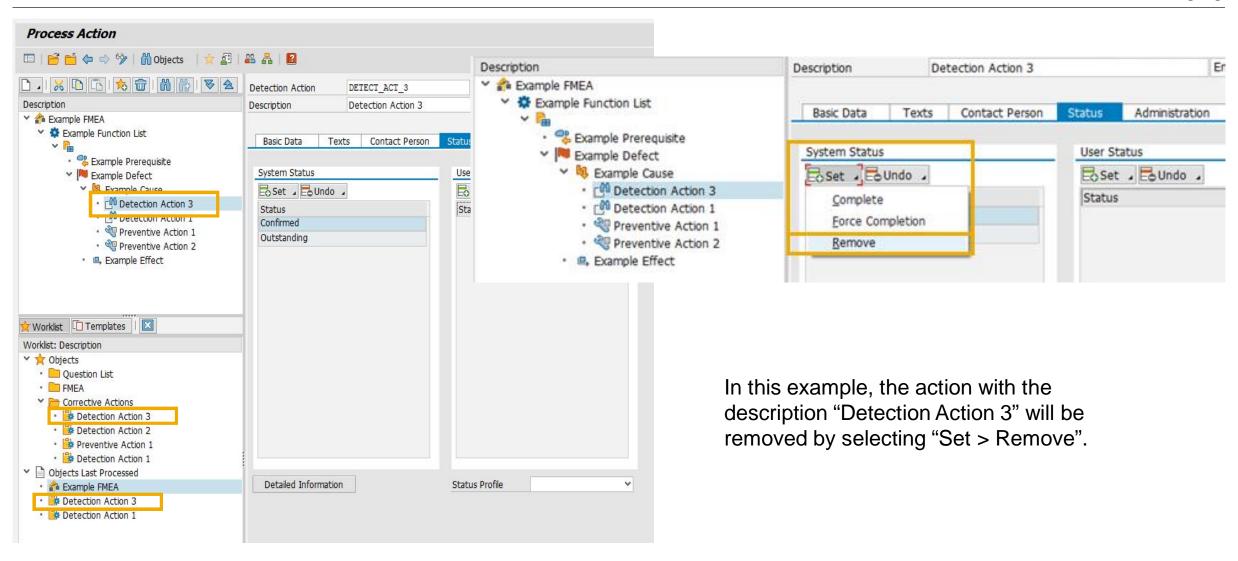

#### Example - After Remove

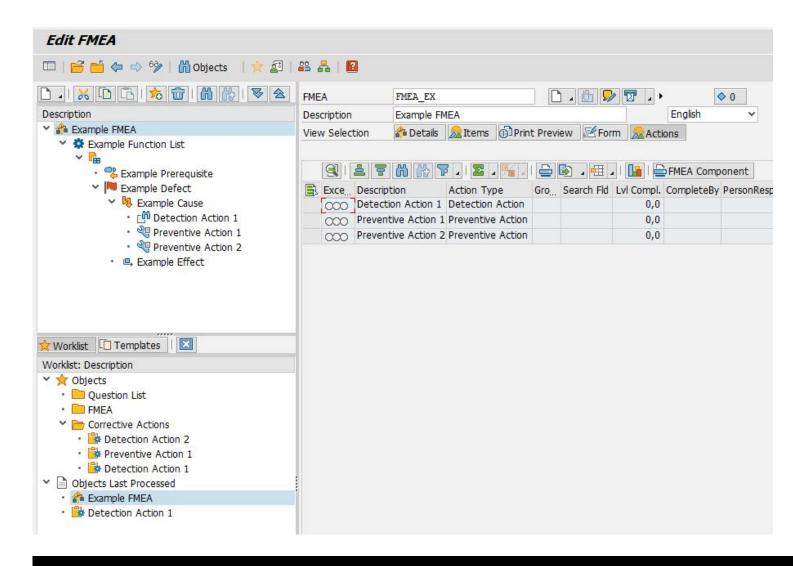

The action with the description "Detection Action 3" was removed and is no longer visible.

## **Delete Actions (FMEA)**

#### **Technical Information**

- Note: 2286946
- Switch in QM Customizing at client level has to be activated

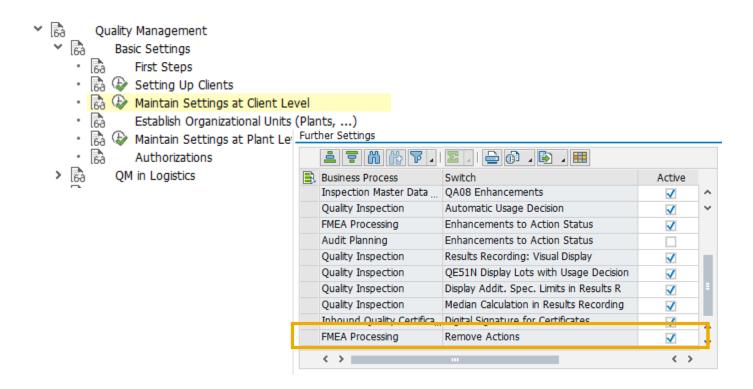

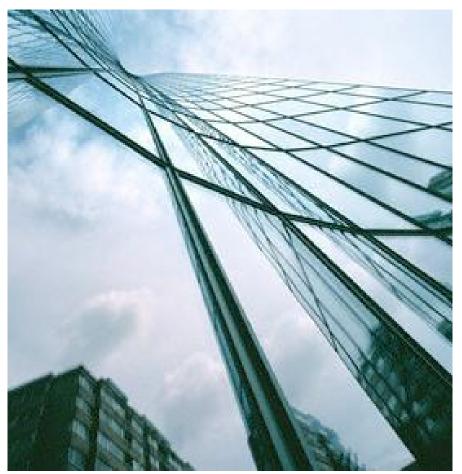

#### Characteristics

- A default BAdI implementation is available for the restriction of partner roles for the following components:
  - Audit type
  - FMEA type
- For other components such as audit plan, corrective and preventive action, and question list the new BAdI BADI\_PLM\_AUD\_ROLES\_RSTR can be used.

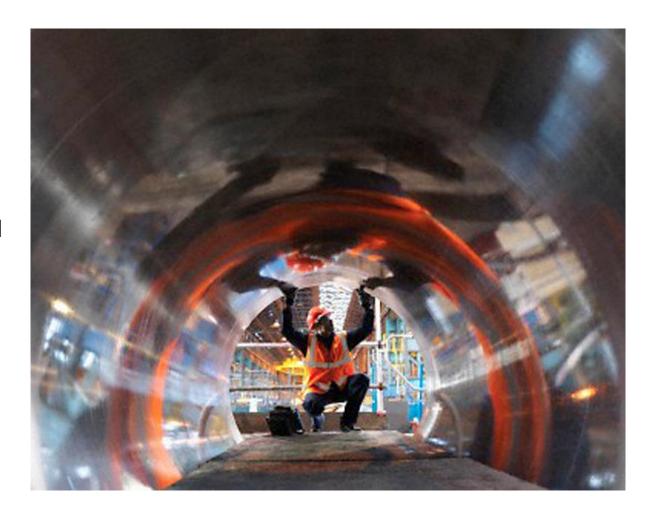

#### Audit Management - Customizing

D6733

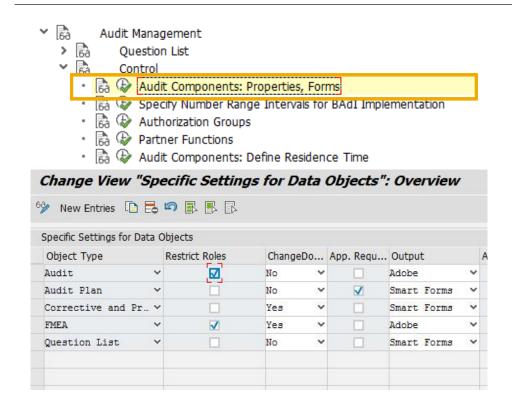

General activation of partner role restriction for the relevant object types.

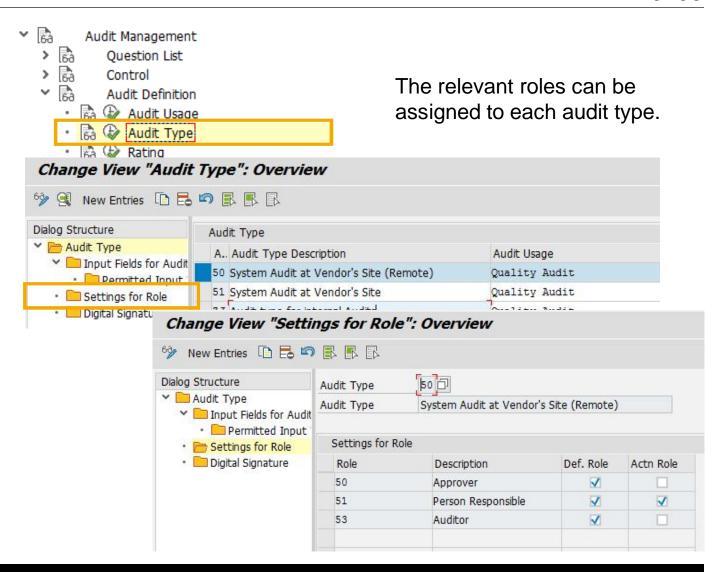

Audit Management - Impact

D6733

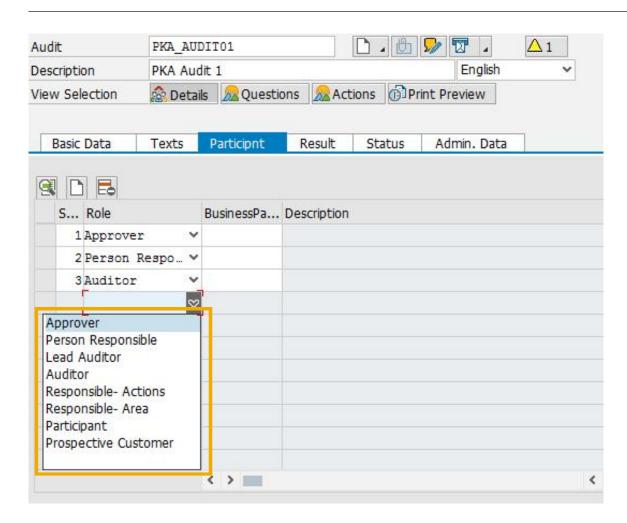

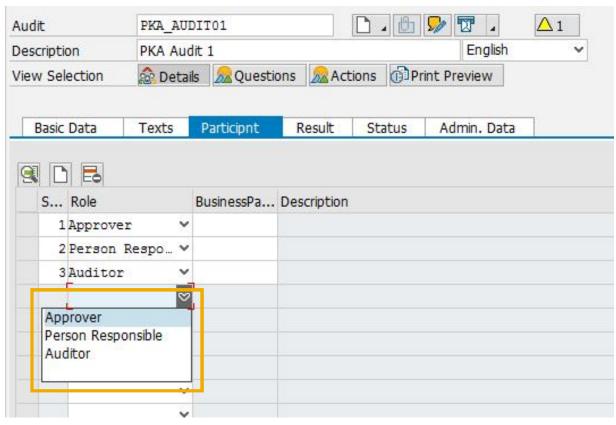

After activation of partner role restriction.

Before activation of partner role restriction.

#### FMEA - Customizing

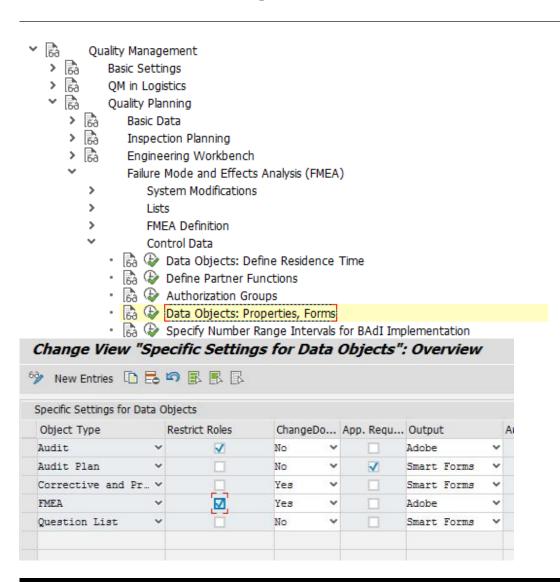

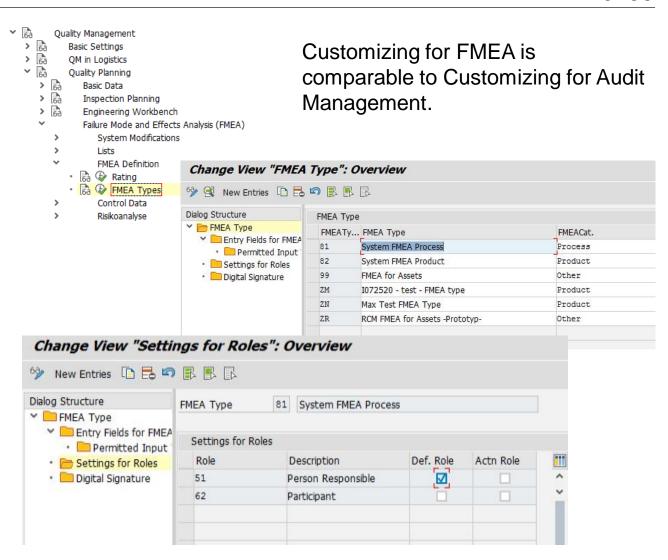

#### Technical Information

- Note: 2281966
- No switch in QM Customizing at client level
- Switch AUDIT\_SWFS\_UI1 has to be activated in order to activate business function OPS\_QM\_EXTENSIONS
- The new BAdI BADI\_PLM\_AUD\_ROLES\_RSTR can be used to determine the permitted roles for the individual components

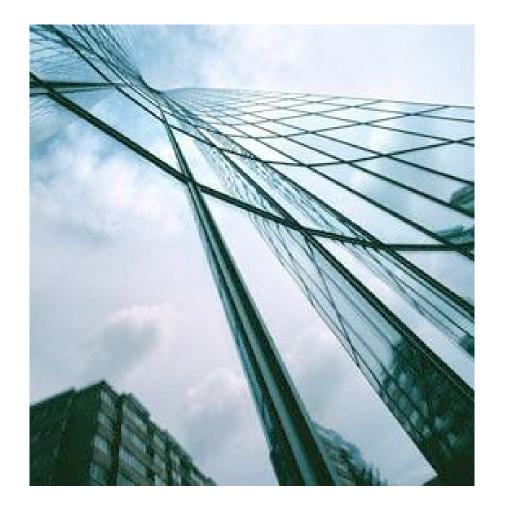

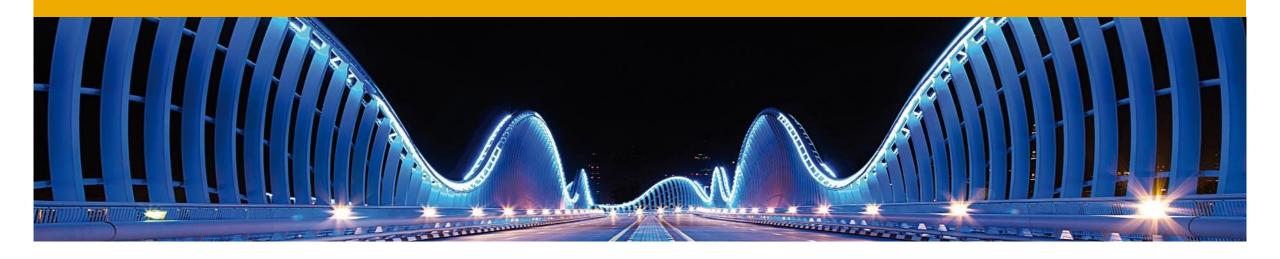

## QM within SAP ERP

Outlook

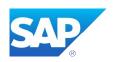

## Customizing: Risk Matrixes

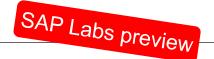

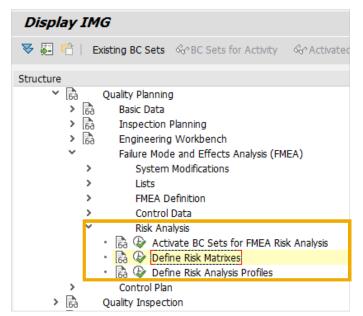

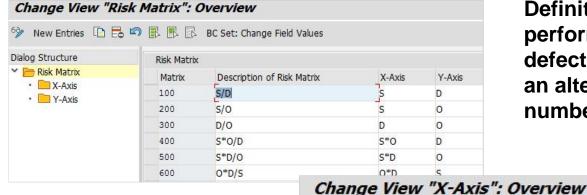

Dialog Structure

✓ ■ Risk Matrix

X-Axis

Y-Axis

Definition of risk matrixes to perform a risk analysis of the defect causes in the FMEA as an alternative to the risk priority number.

Valuation Profile

Qverity

100

S/D

Valuatn Profile

8002

New Entries BC Set: Change Field Values

Risk Matrix ID

X-Axis

Desc. Risk Matrix

Sort Sea.

Valuation categories are used to specify defect criteria for each axis. They relate to the different list elements in the FMEA:

- The valuation of the **severity** is done at the level of the effects
- The valuation of the **probability of occurrence** is done at the level of the preventive actions or at the level of causes if no preventive actions exist yet.
- The valuation of the probability of detection is done at the level of the detection actions.

Valn Cat.

Severity

## Customizing: Risk Analysis

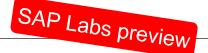

100

100

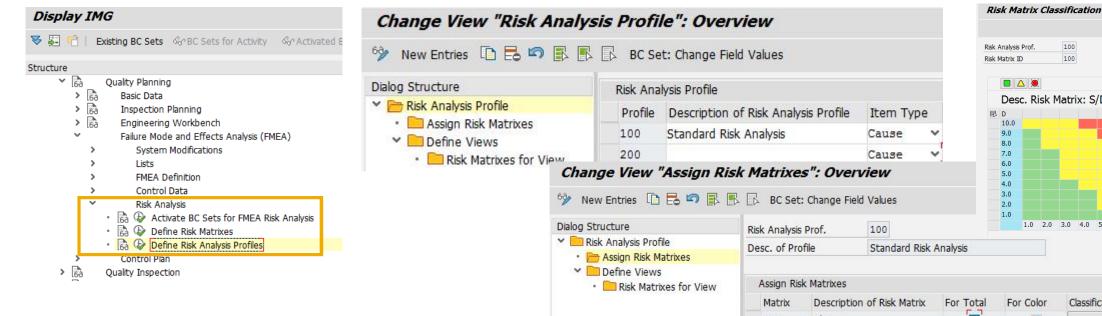

**Classification**: The individual cells of the matrix are assigned a traffic light color (red, yellow, or green) to classify a cause in the matrix appropriately.

The classification of a cause in a matrix is used to determine the **total risk** for a cause (green = 0, yellow = 1, red = 2).

Additionally a traffic light color is assigned to a cause which is based on the color combination of the relevant matrixes.

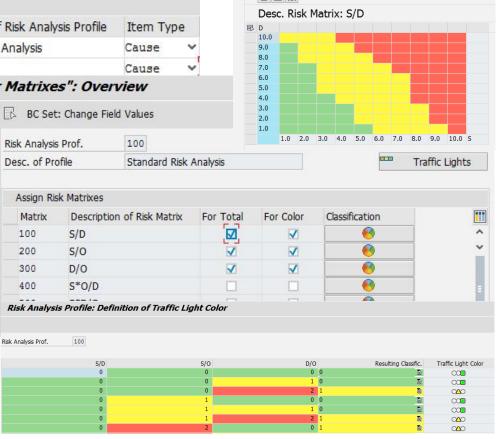

## Risk Analysis across several FMEAs

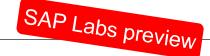

Risk Analysis within the FMEA Monitor

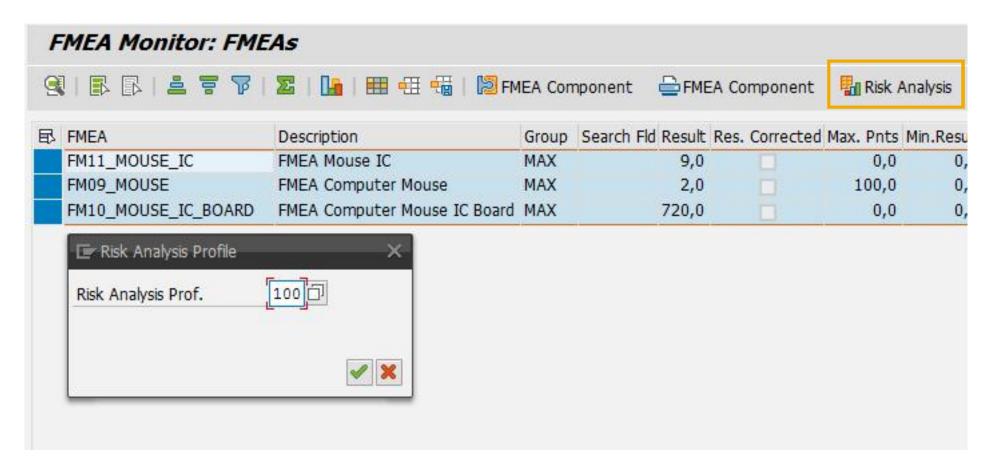

#### Risk Matrixes and Cause Overview

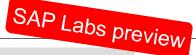

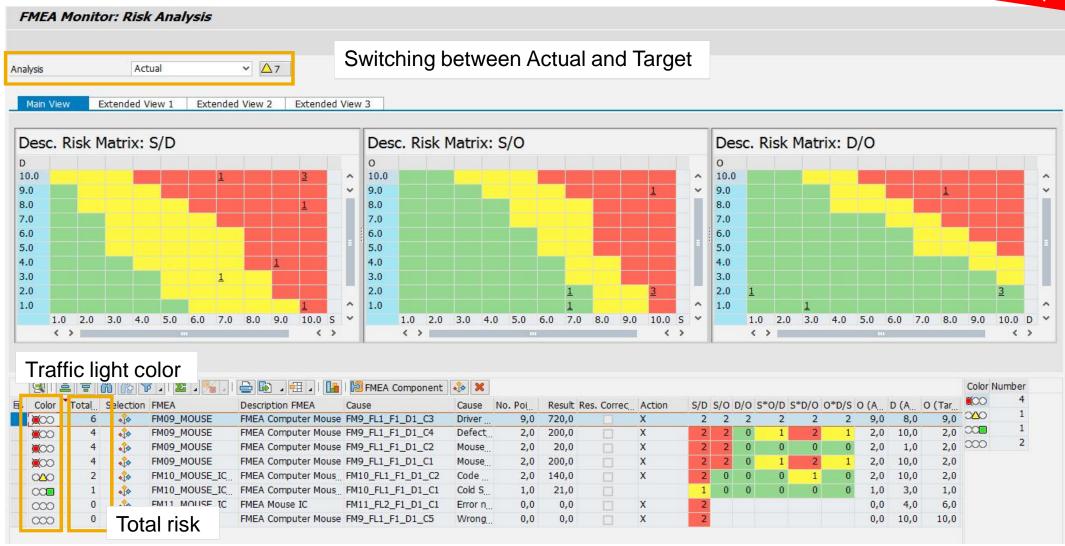

#### **Extended View**

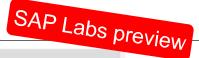

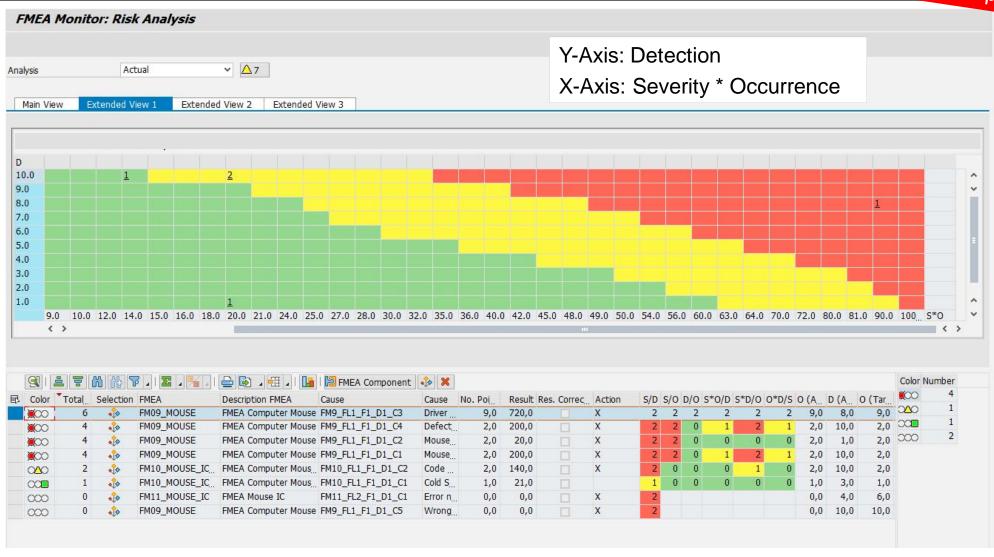

## Navigation between Cause Overview and Matrixes

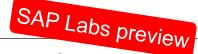

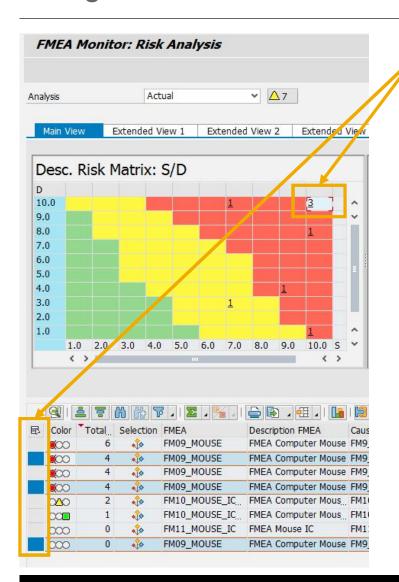

After clicking a cell the relevant causes in the overview are marked.

After clicking the button "Select in Matrix" the relevant cells are marked.

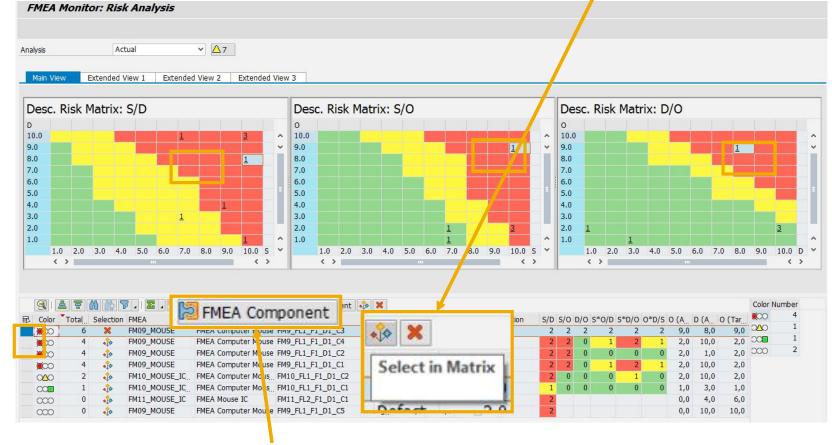

Navigation to the FMEA via the button "FMEA Component".

## Risk Analysis within FMEA

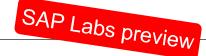

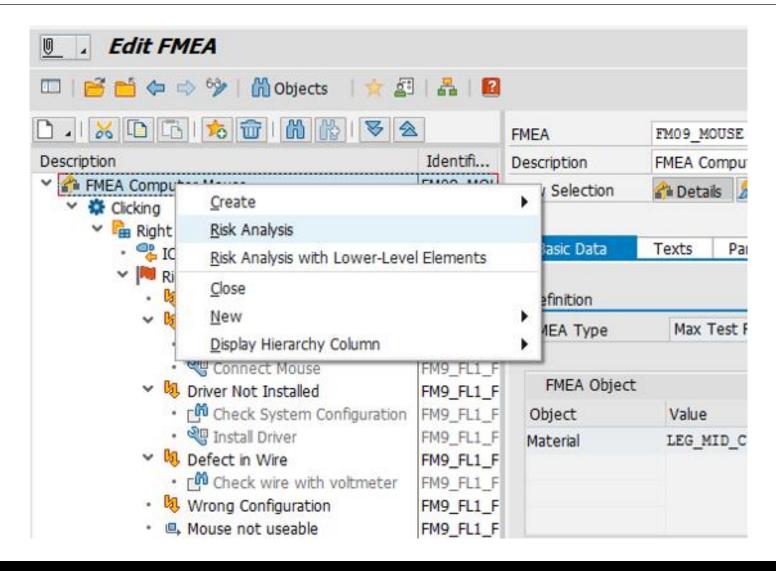

## Planned Improvements: FMEA Moderator View

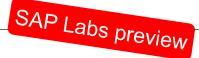

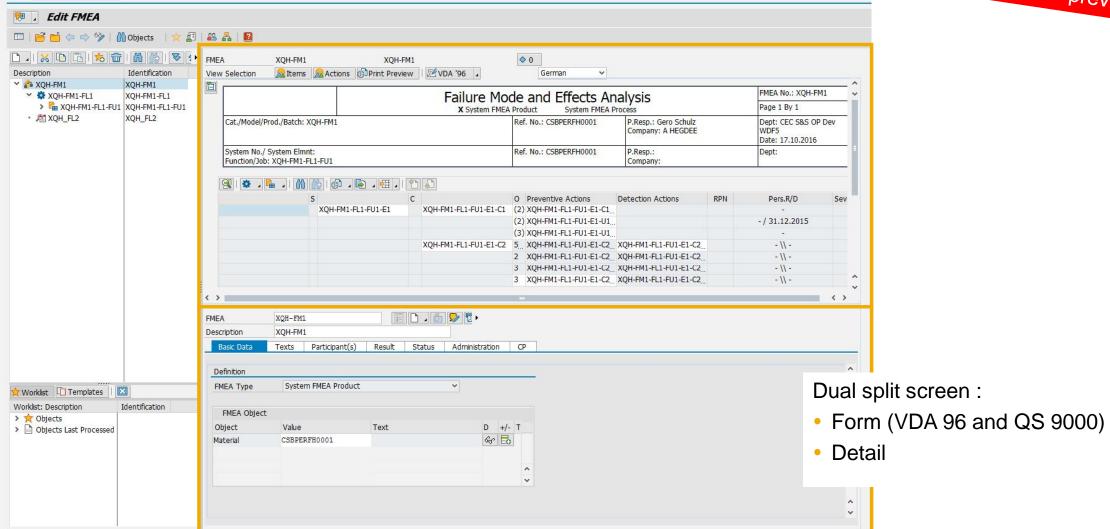

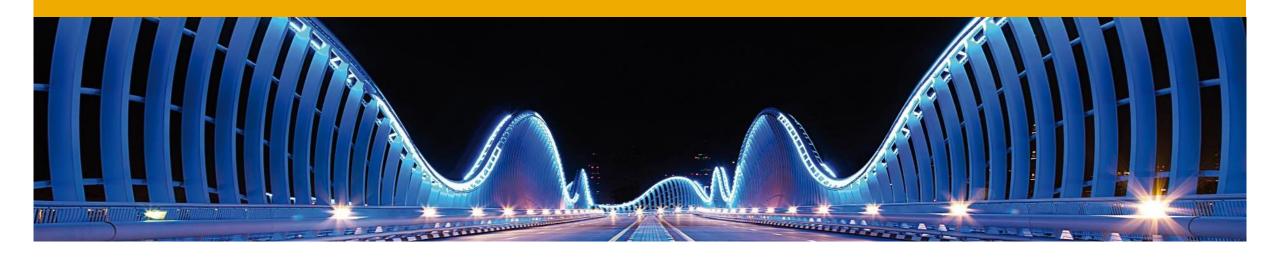

## QM within SAP S/4HANA

**Current Development Topics** 

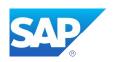

## SAP S/4HANA – Overview

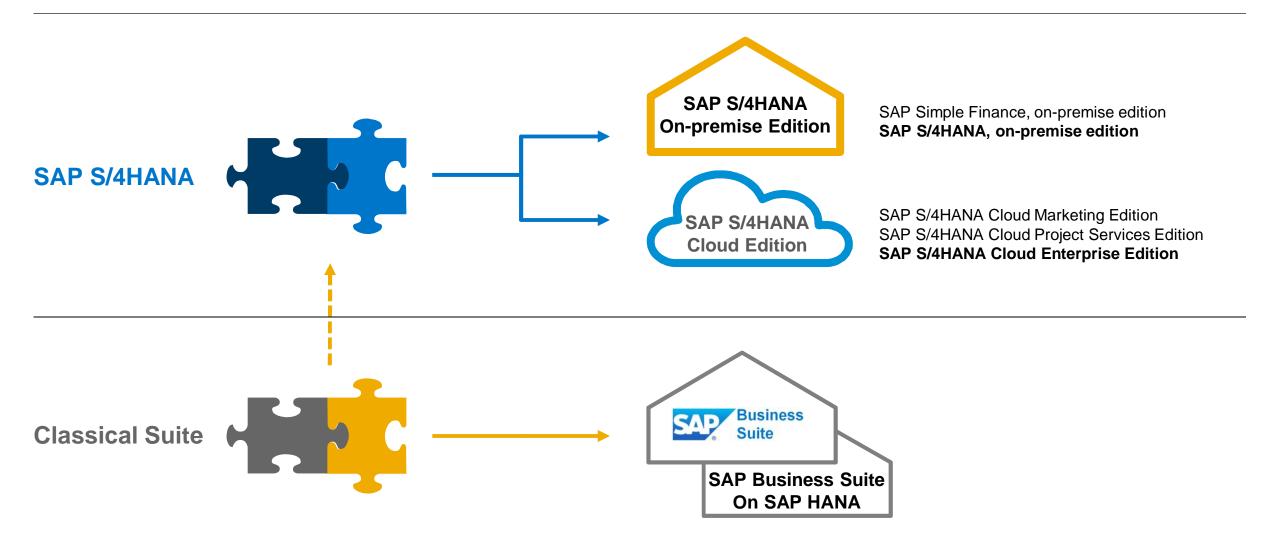

## **Cloud Enterprise Edition**

Planned: Quality Management in Procurement

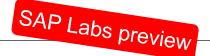

# A simple inspection processing is supported by SAP QM within the Cloud Enterprise Edition

Inspection Planning

This feature enables the inspection planner to prepare an inspection.

Inspection

This feature enables the quality technician who executes the inspection to record the inspection results for the inspection lot.

Usage Decision This feature enables the quality manager to complete the inspection by recording the usage decision and by making quantity transfer postings.

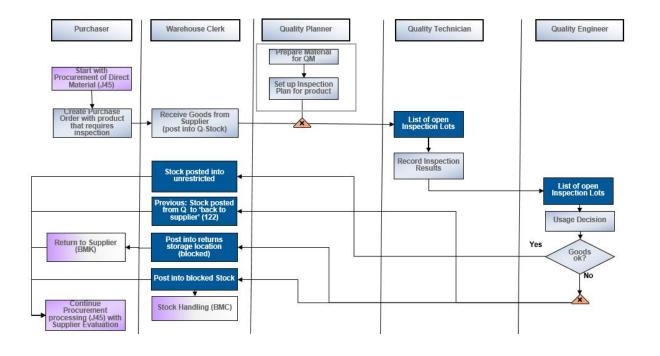

Planned with CE1611

## **Cloud Enterprise Edition**

Planned: Quality Management in Discrete Manufacturing

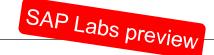

# A simple inspection during production is supported by SAP QM within the Cloud Enterprise Edition

Inspection Planning

Inspection planning within routing and inspection plan

Inspection

Inspection during production with inspection points and for goods receipt from production

Usage Decision

Usage decision and quantity transfer postings for goods receipt from production

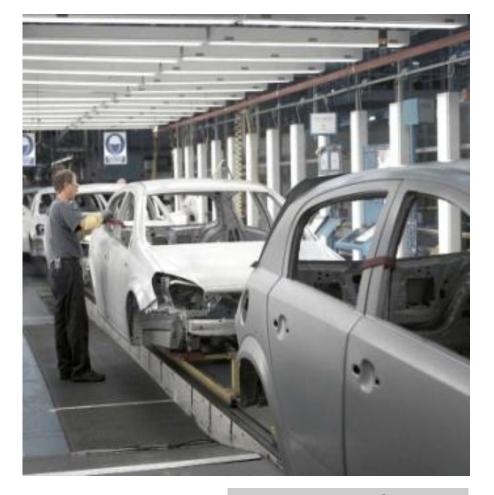

Planned with CE1611

# **Cloud Enterprise Edition**

## Fiori Launchpad Different QM Roles

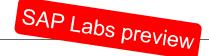

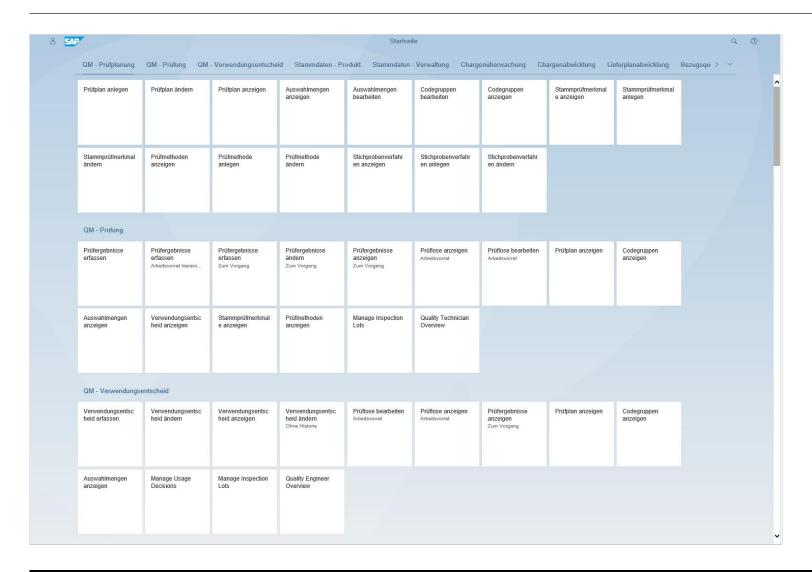

### Supported Roles:

- Quality Planner
- Quality Technician
- Quality Engineer

Planned with CE1611

## **Transactional App – Record Inspection Results**

## Inspection Lot Overview

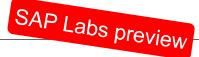

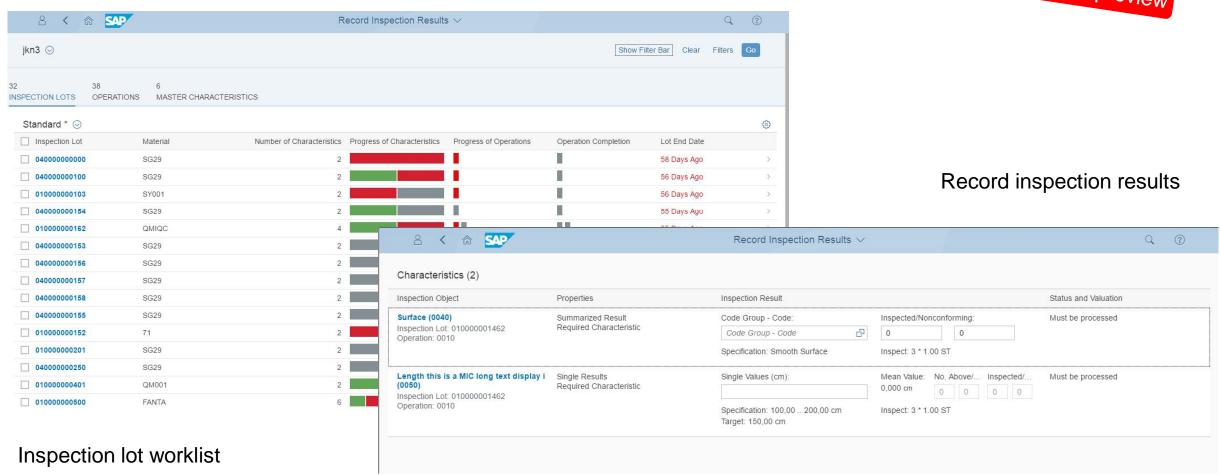

## **Transactional App – Record Inspection Results**

## Characteristic Overview

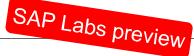

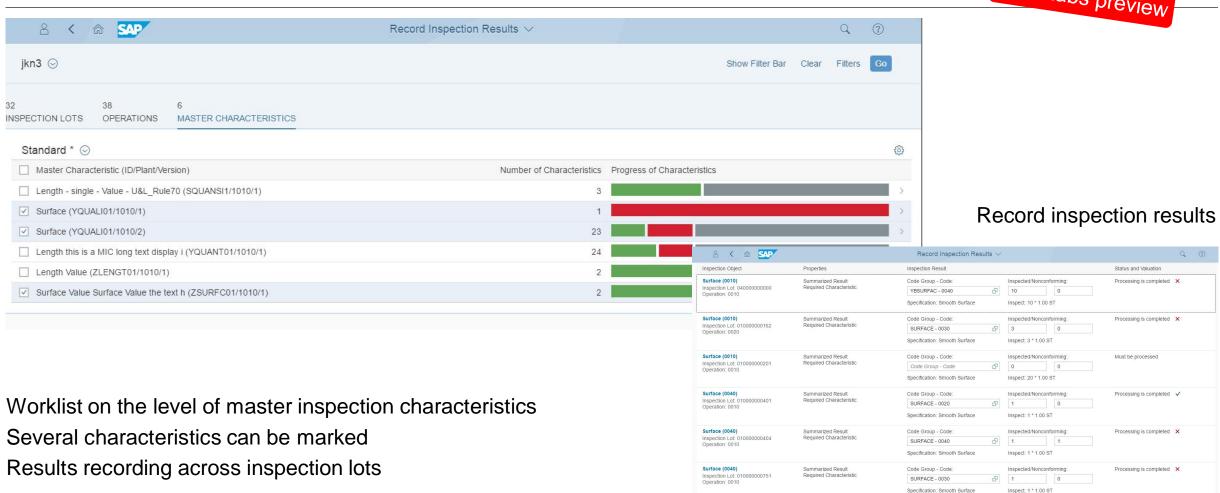

# **Object Page – Inspection Lot**

## **Detailed Data**

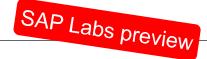

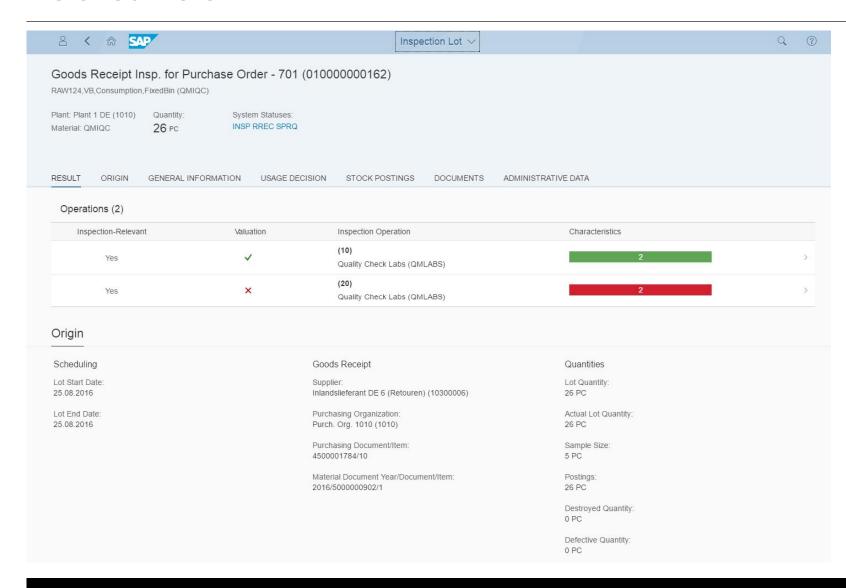

# **Object Page – Inspection Operation**

## **Detailed Data**

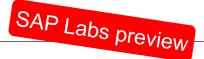

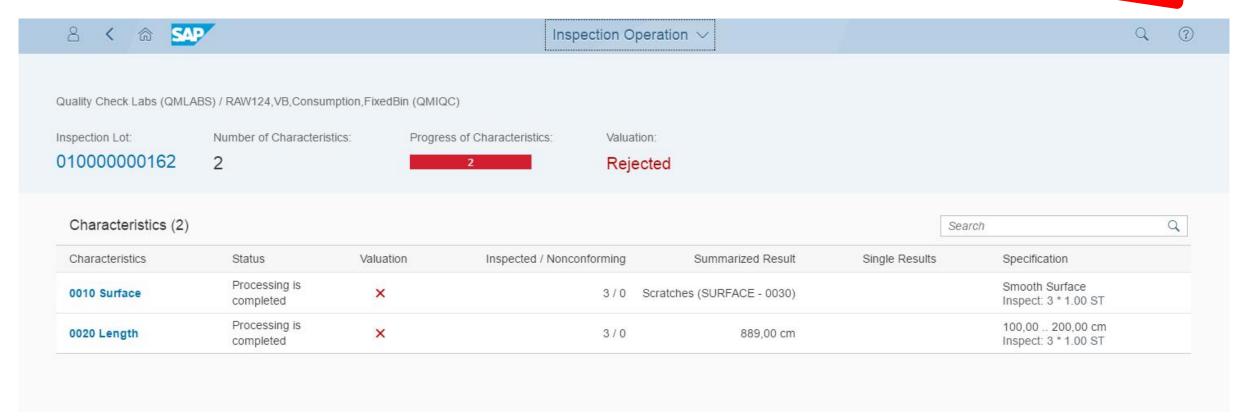

# **Object Page – Master Inspection Characteristics**

## **Detailed Data**

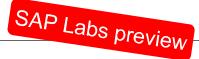

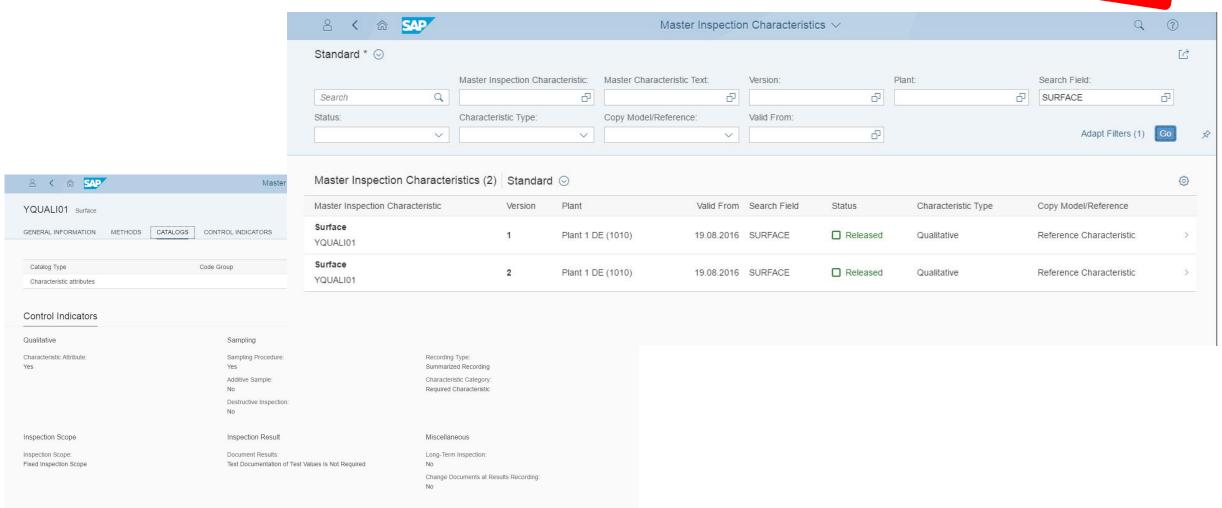

# Overview Page - Manage Usage Decision

## Worklist for the Quality Engineer

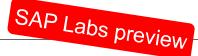

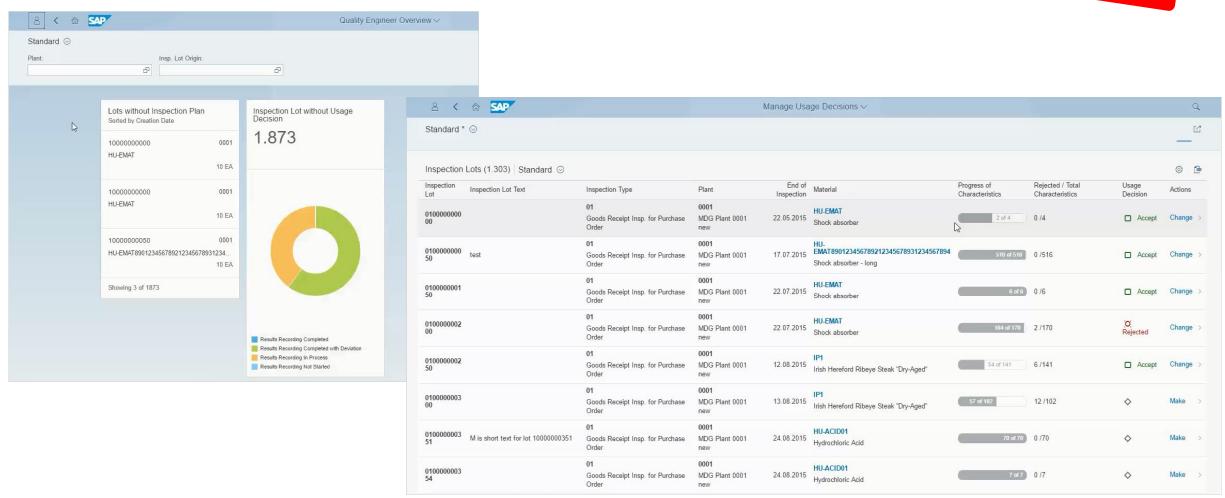

Planned with CE1611

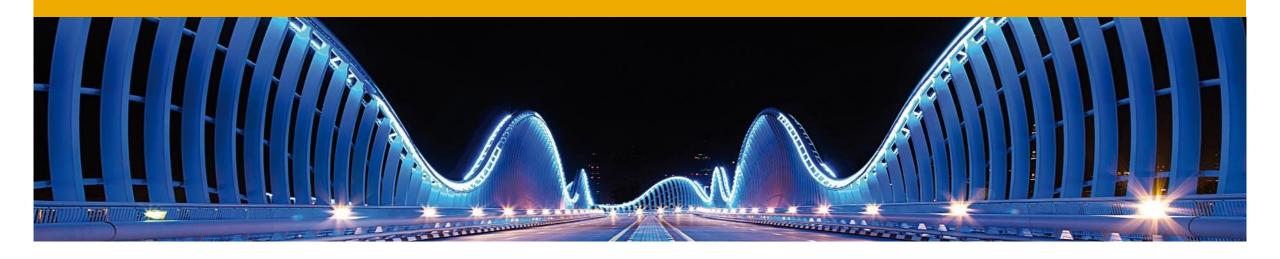

# QM within SAP S/4HANA

Outlook

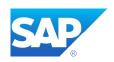

## Object Page – Results History

## **Evaluation of quantitative Characteristics**

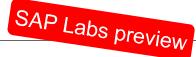

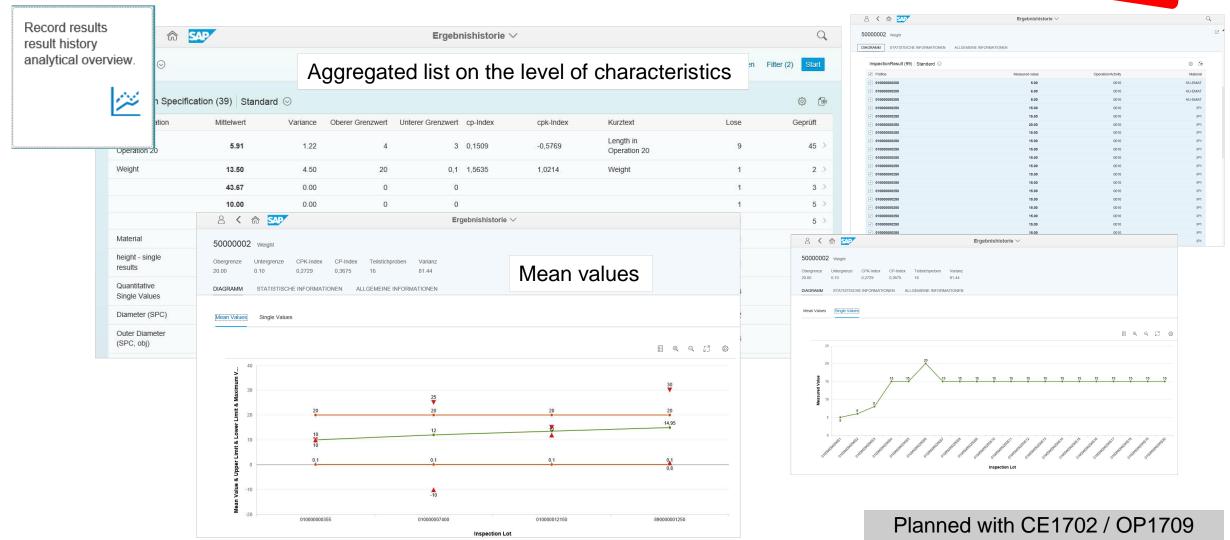

# **SAP S/4HANA** Enterprise Management Cloud

## **Quality Management**

SAP Labs preview

1608 - Recent Innovations \*

1611 - Planned Q4/2016\*\*

1702 - Planned Q1/2017 \*\*

1705 - Planned Q2/2017 \*\*

#### **Quality Management**

#### Process Innovations

 CDS views for important objects in Quality Management

#### **Quality Management**

#### Process Innovations

- Simplified processes for Quality Management in Procurement & Production
- Support for core QM processes with new roles with SAP Fiori user experience (UX)
- Integrated search functionality in SAP Fiori with further navigation targets
- New Fiori transactional app for results recording helps quality technicians to record inspection results easily and efficiently

#### User Experience

- Support for core QM processes with new roles in the SAP Fiori user experience (UX)
- Easy-to-use UIs for recording the results of different types of inspection characteristics
- Simple and intuitive object pages that display information about QM objects

#### **Quality Management**

#### Process Innovations

- New Fiori transactional app monitoring inspection lots and making usage decision
- Enhanced Fiori transactional app for results recording
- Analytics for inspection results

#### User Experience

- Flexible and state-of-the-art worklists for managing inspection lots
- Newly designed object pages with charts to display results history and single values in graphical form

#### **Quality Management**

#### Process Innovations

- Enhanced Fiori transactional app for results recording
- Enhanced launchpads for roles in Quality Management
- Fiori apps to improve quality control by monitoring and adjusting processes
- Analytics for inspection lot data

#### User Experience

- Additional object pages in SAP Fiori for a wide range of quality objects
- Improved method of controlling quality by monitoring the quality status and making the right decisions in time and based on facts

<sup>\*</sup>Feature highlights for SAP S/4HANA Enterprise Cloud 1608. See Feature Scope Description of S/4HANA Cloud 1608 for full scope.

<sup>\*\*</sup>This is the current state of planning and may be changed by SAP at any time.

## **SAP S/4HANA – On-Premise**

## **Quality Management**

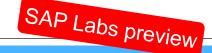

### Recent innovations \*

## Planned innovations \*\*

### **Future direction \*\***

#### **Quality Management**

#### Process Innovations

- Support for core QM processes with new roles with SAP Fiori user experience (UX) for:
  - Quality technicians, quality engineers, quality planners, quality managers, quality auditors, calibration technicians
- Option to search for important quality-related objects
- · CDS views for quality inspections and master data
- New Fiori transactional app for results recording helps quality technicians to record inspection results easily and efficiently
- Simplified inspection process in EWM within S/4 (first scope)

#### User Experience

- Support for core QM processes with new roles with SAP Fiori user experience (UX)
- Integrated search functionality in SAP Fiori with further navigation targets
- Easy-to-use user interfaces for recording the results of different types of inspection characteristics
- Simple and intuitive object pages that display information about QM objects

#### **Quality Management**

#### Process Innovations

- New Fiori transactional app for monitoring inspection lots and making usage decisions
- Enhanced Fiori transactional app for results recording
- Fiori apps to improve quality control by monitoring and adjusting processes
- Analytics for inspection results
- Simplified inspection process in EWM within S/4 (extended scope)

#### User Experience

- Enhanced SAP Fiori app for results recording (extended version)
- Additional object pages in SAP Fiori for a wide range of quality objects
- Improved method of controlling quality by monitoring the quality status and making the right decisions in time and based on facts
- Flexible and state-of-the-art worklists for inspection lots
- Newly designed object pages with charts to display results history and single values in graphical form

#### **Quality Management**

#### Process Innovations

- Simplified test-equipment management
- Analytics for inspection lot data
- Simplified inspection planning process
- Enhanced launchpads for roles in Quality Management

#### User Experience

- SAP Fiori app for results recording (extended version)
- Additional object pages in SAP Fiori for a wide range of quality objects
- Further flexible and state-of-the-art worklists and Fiori apps for quality related objects

<sup>\*</sup>Feature highlights for SAP S/4HANA 1610. See Feature Scope Description of S/4HANA 1610 for full scope.

<sup>\*\*</sup>This is the current state of planning and may be changed by SAP at any time.

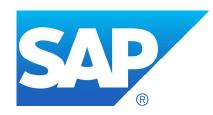

# Thank you

# © 2016 SAP SE or an SAP affiliate company. All rights reserved.

No part of this publication may be reproduced or transmitted in any form or for any purpose without the express permission of SAP SE or an SAP affiliate company.

SAP and other SAP products and services mentioned herein as well as their respective logos are trademarks or registered trademarks of SAP SE (or an SAP affiliate company) in Germany and other countries. Please see <a href="http://global12.sap.com/corporate-en/legal/copyright/index.epx">http://global12.sap.com/corporate-en/legal/copyright/index.epx</a> for additional trademark information and notices.

Some software products marketed by SAP SE and its distributors contain proprietary software components of other software vendors.

National product specifications may vary.

These materials are provided by SAP SE or an SAP affiliate company for informational purposes only, without representation or warranty of any kind, and SAP SE or its affiliated companies shall not be liable for errors or omissions with respect to the materials. The only warranties for SAP SE or SAP affiliate company products and services are those that are set forth in the express warranty statements accompanying such products and services, if any. Nothing herein should be construed as constituting an additional warranty.

In particular, SAP SE or its affiliated companies have no obligation to pursue any course of business outlined in this document or any related presentation, or to develop or release any functionality mentioned therein. This document, or any related presentation, and SAP SE's or its affiliated companies' strategy and possible future developments, products, and/or platform directions and functionality are all subject to change and may be changed by SAP SE or its affiliated companies at any time for any reason without notice. The information in this document is not a commitment, promise, or legal obligation to deliver any material, code, or functionality. All forward-looking statements are subject to various risks and uncertainties that could cause actual results to differ materially from expectations. Readers are cautioned not to place undue reliance on these forward-looking statements, which speak only as of their dates, and they should not be relied upon in making purchasing decisions.

# © 2016 SAP SE oder ein SAP-Konzernunternehmen. Alle Rechte vorbehalten.

Weitergabe und Vervielfältigung dieser Publikation oder von Teilen daraus sind, zu welchem Zweck und in welcher Form auch immer, ohne die ausdrückliche schriftliche Genehmigung durch SAP SE oder ein SAP-Konzernunternehmen nicht gestattet.

SAP und andere in diesem Dokument erwähnte Produkte und Dienstleistungen von SAP sowie die dazugehörigen Logos sind Marken oder eingetragene Marken der SAP SE (oder von einem SAP-Konzernunternehmen) in Deutschland und verschiedenen anderen Ländern weltweit.

Weitere Hinweise und Informationen zum Markenrecht finden Sie unter http://global.sap.com/corporate-de/legal/copyright/index.epx.

Die von SAP SE oder deren Vertriebsfirmen angebotenen Softwareprodukte können Softwarekomponenten auch anderer Softwarehersteller enthalten.

Produkte können länderspezifische Unterschiede aufweisen.

Die vorliegenden Unterlagen werden von der SAP SE oder einem SAP-Konzernunternehmen bereitgestellt und dienen ausschließlich zu Informationszwecken. Die SAP SE oder ihre Konzernunternehmen übernehmen keinerlei Haftung oder Gewährleistung für Fehler oder Unvollständigkeiten in dieser Publikation. Die SAP SE oder ein SAP-Konzernunternehmen steht lediglich für Produkte und Dienstleistungen nach der Maßgabe ein, die in der Vereinbarung über die jeweiligen Produkte und Dienstleistungen ausdrücklich geregelt ist. Keine der hierin enthaltenen Informationen ist als zusätzliche Garantie zu interpretieren.

Insbesondere sind die SAP SE oder ihre Konzernunternehmen in keiner Weise verpflichtet, in dieser Publikation oder einer zugehörigen Präsentation dargestellte Geschäftsabläufe zu verfolgen oder hierin wiedergegebene Funktionen zu entwickeln oder zu veröffentlichen. Diese Publikation oder eine zugehörige Präsentation, die Strategie und etwaige künftige Entwicklungen, Produkte und/oder Plattformen der SAP SE oder ihrer Konzernunternehmen können von der SAP SE oder ihren Konzernunternehmen jederzeit und ohne Angabe von Gründen unangekündigt geändert werden.

Die in dieser Publikation enthaltenen Informationen stellen keine Zusage, kein Versprechen und keine rechtliche Verpflichtung zur Lieferung von Material, Code oder Funktionen dar. Sämtliche vorausschauenden Aussagen unterliegen unterschiedlichen Risiken und Unsicherheiten, durch die die tatsächlichen Ergebnisse von den Erwartungen abweichen können. Die vorausschauenden Aussagen geben die Sicht zu dem Zeitpunkt wieder, zu dem sie getätigt wurden. Dem Leser wird empfohlen, diesen Aussagen kein übertriebenes Vertrauen zu schenken und sich bei Kaufentscheidungen nicht auf sie zu stützen.